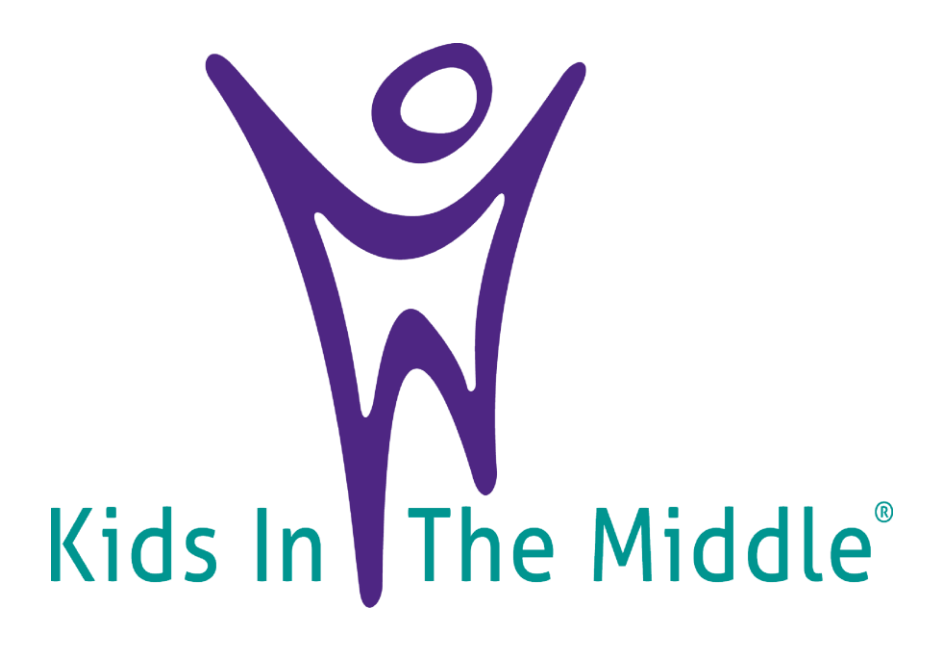

# **Instructions: How To View YouTube**

### **Kids In The Middle YouTube Channel Link & QR Code <http://tiny.cc/kitmyoutube>**

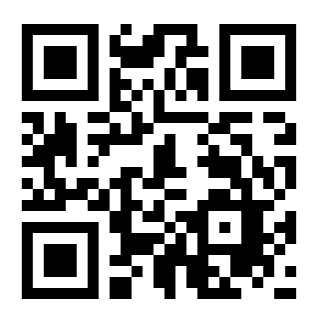

# **Table of Contents**

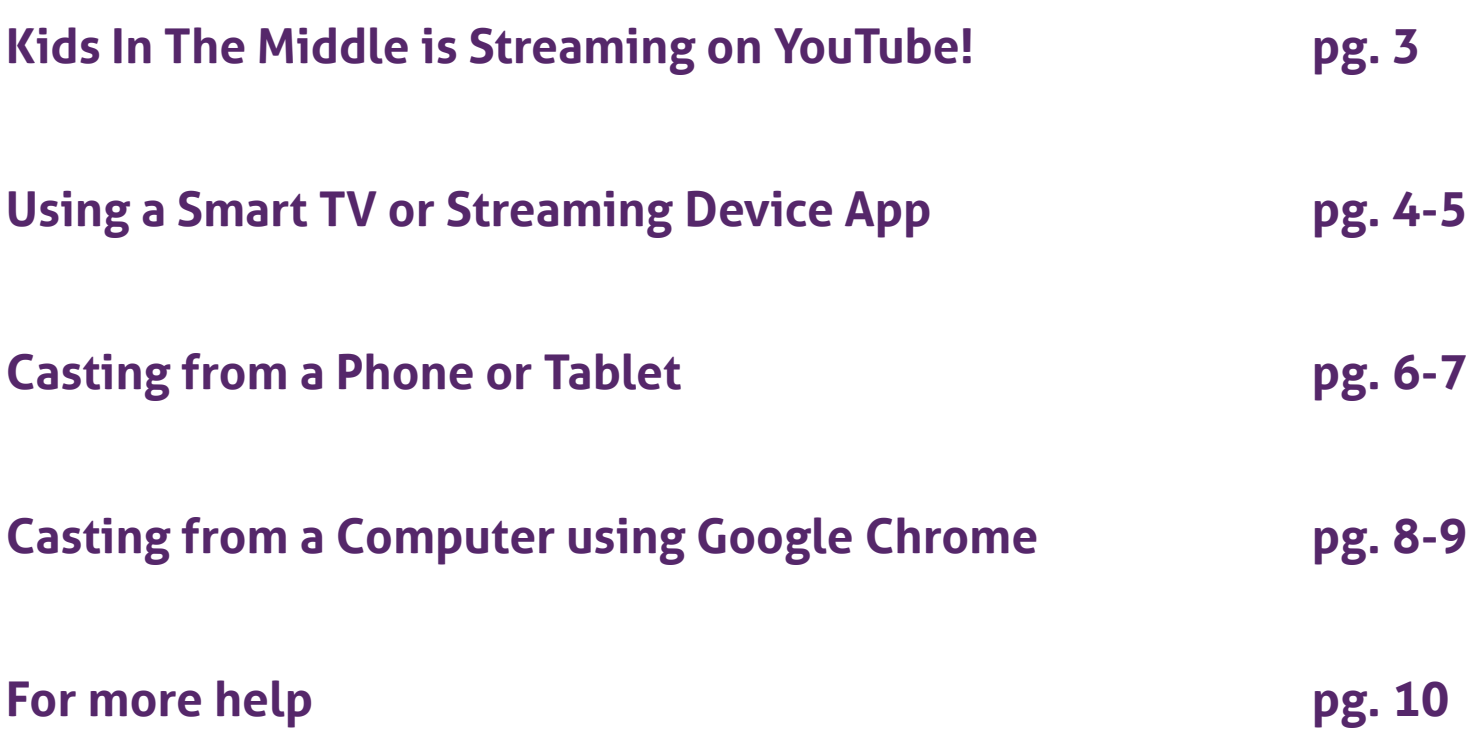

### **Link to Kids In The Middle YouTube Channel: <http://tiny.cc/kitmyoutube>**

**Or Scan the QR CODE:**

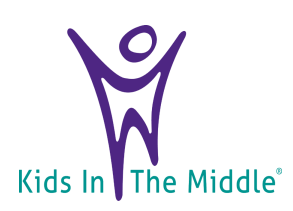

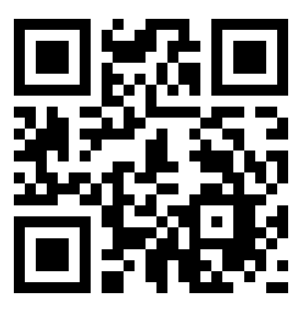

# **Kids In The Middle is Streaming on YouTube!**

**We will teach you how to watch YouTube videos on your TV screen for a more immersive experience!**

**The simplest way to do this is to use the YouTube app on your Smart TV, streaming device, or gaming console, and then browse for videos using your regular remote!** 

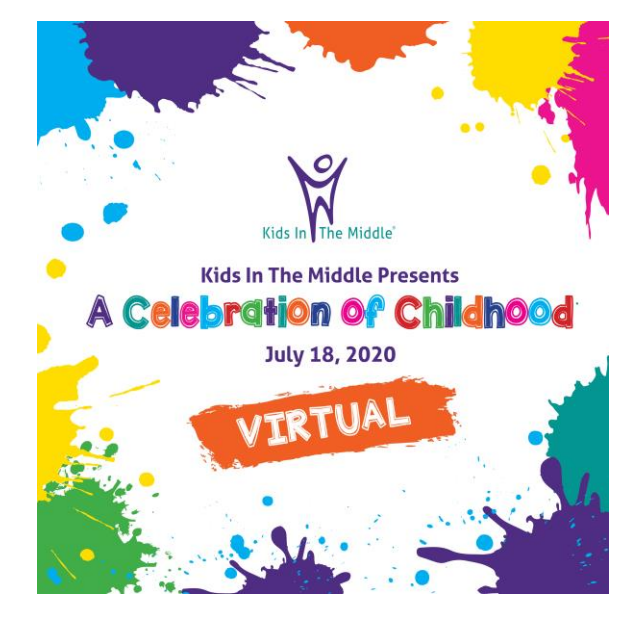

**If your TV or streaming device doesn't have a YouTube app but supports casting or Airplay, you can cast YouTube directly from your computer, phone, or tablet!**

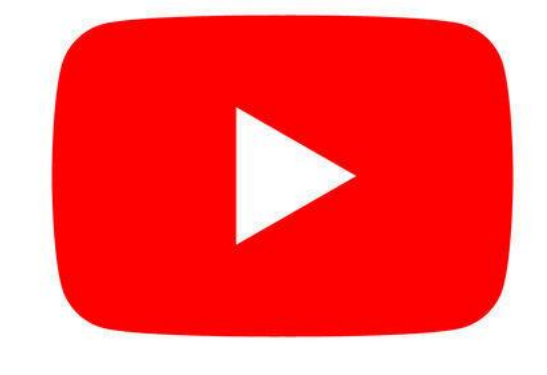

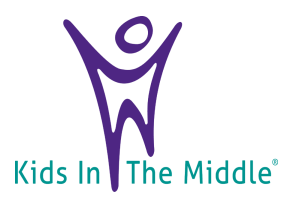

# **Using a Smart TV or Streaming Device App**

#### **1. Select the YouTube app on your TV:**

- i. Look for the **D** YouTube icon on your TV's app screen. **Opening the app will bring you to a Sign In screen.**
- ii. If you don't already have the app, you'll have to download it from your TV's app store.

#### **2. Go to <https://www.youtube.com/activate> on a computer, phone, or tablet:**

- i. This brings up the "Connect a device" page, where you'll enter a code that you'll see on your TV.
- **3. Sign into your Google account on the TV.**
	- i. Once you're signed in, a list of YouTube profiles will appear.

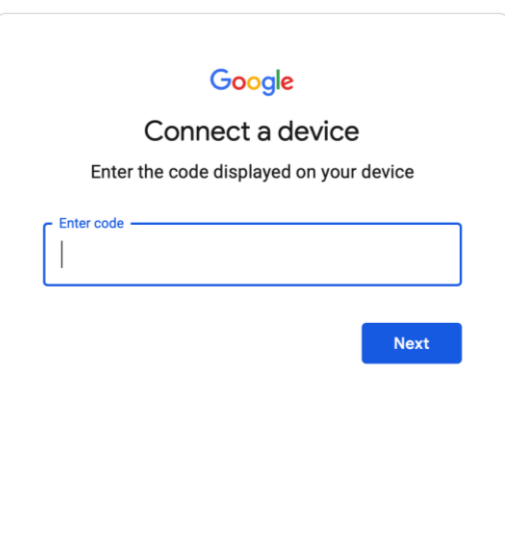

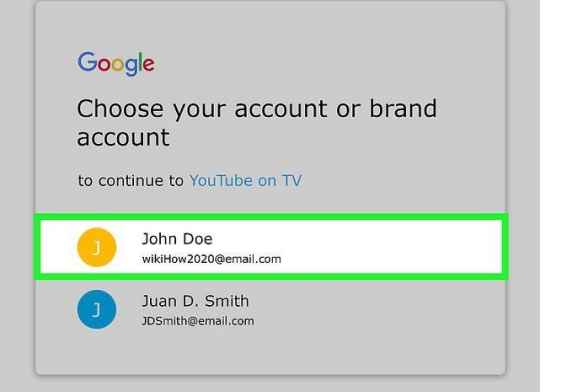

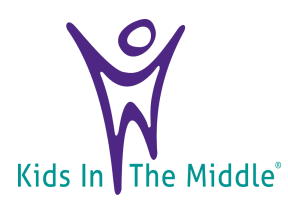

### **Using a Smart TV or Streaming Device App Con't**

- **4. Select a YouTube profile:**
	- **i. Once selected, a confirmation code will appear on the TV screen.**
- **5. Type the code from the TV into the "Connect a device" page and click "Next":** 
	- **i. YouTube will now ask if you want to allow the TV access to your account.**
- **6. Click "Allow access" on the confirmation page:**
	- **i. In a few moments, you'll be signed into your YouTube account on your TV.**
	- **ii. Use your regular remote control to browse, watch, and manage videos.**

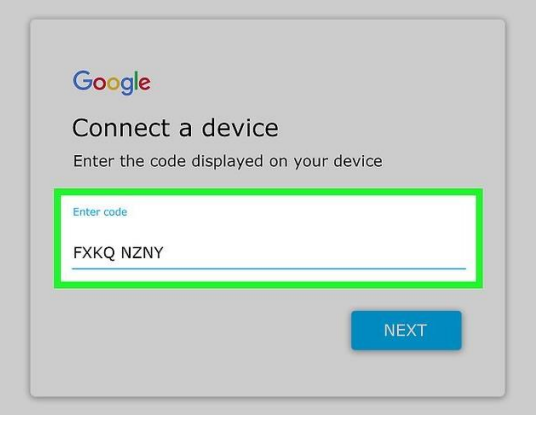

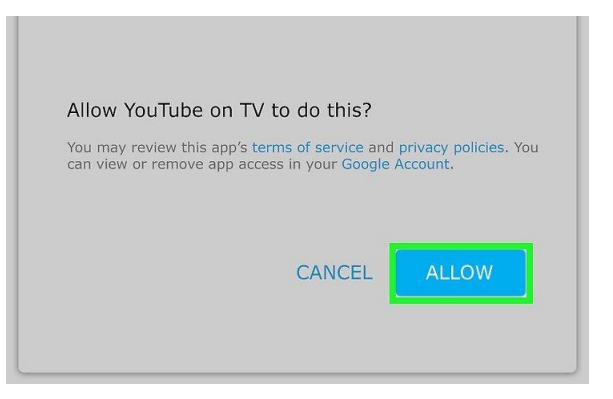

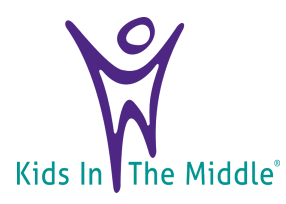

# **Casting from a Phone or Tablet**

#### **1. Connect to the same Wi-Fi network as the TV:**

- **i. Use this method if you have a Smart TV that supports casting or AirPlay.**
- **ii. Many modern TVs support both, and all Apple TVs support AirPlay.**
- **iii. If your TV doesn't have a casting or AirPlay option but you have a streaming device like Chromecast or Roku that does, make sure it's on and connected.**

#### **2. Open the YouTube app on your phone or tablet:**

**i. The YouTube app comes preinstalled on iPhones and iPads, as well as most Androids. If you deleted it, you could download it again from the App Store or Play Store.**

#### **\*This method will not work in your mobile web browser. You must have the YouTube app.**

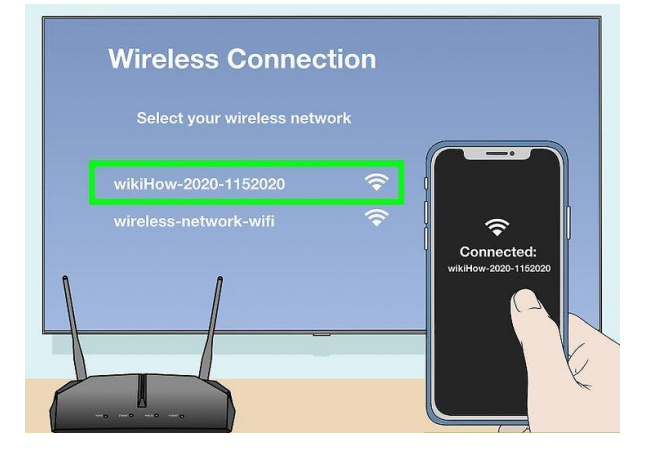

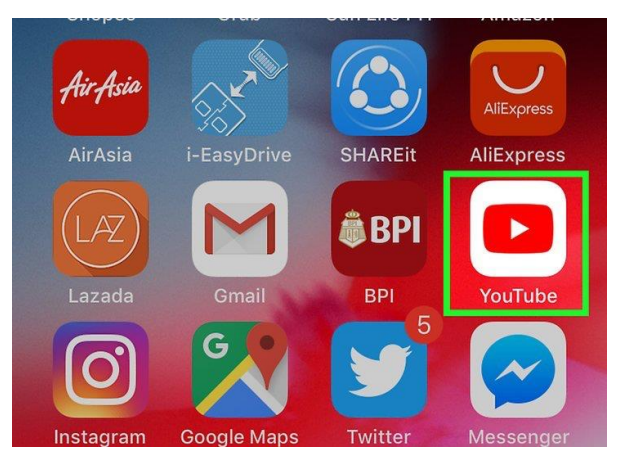

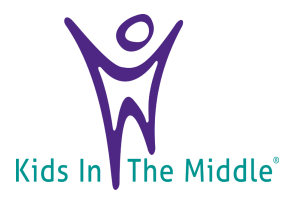

# **Casting from a Phone or Tablet Con't**

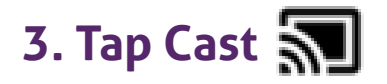

i. It's the rectangle icon with Wi-Fi bars at the top of YouTube. A list of supported devices will appear.

#### **4. Tap the TV or streaming device:**

- i. You will now see YouTube on your TV screen. Use YouTube on your phone or tablet to select and play videos as normal.
- ii. If you're using an iPhone or iPad and using casting rather than AirPlay, tap **AirPlay & Bluetooth devices** to view available devices.

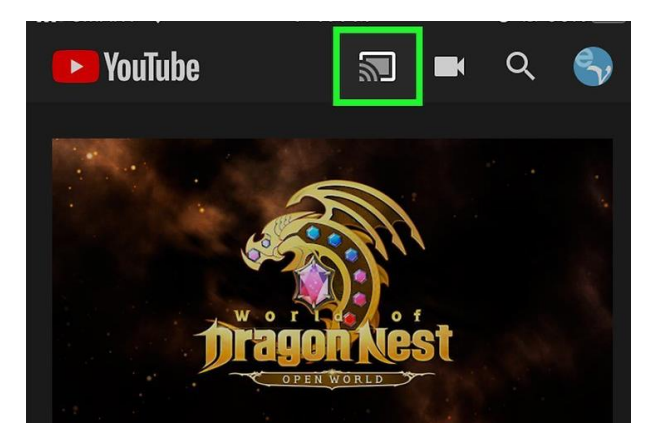

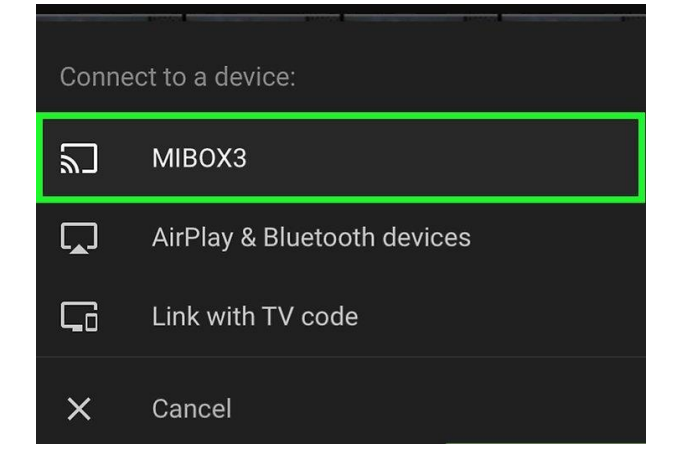

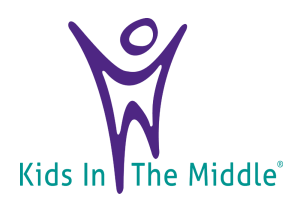

### **Casting from a Computer using Google Chrome**

#### **1. Connect your computer to the same Wi-Fi network as the TV:**

- **i. You'll only be able to cast YouTube to the TV if you're sharing the same wireless network.**
- **ii. Many modern TVs support both, and all Apple TVs support AirPlay.**
- **iii. If your TV doesn't have a casting or AirPlay option but you have a streaming device like Chromecast or Roku that does, make sure it's on and connected.**

#### **2. Open Google Chrome:**

**i. It's the round red, green, yellow, and blue icon typically found in the Start menu or in the Applications folder**

#### **3. Go to http://www.youtube.com in Chrome**

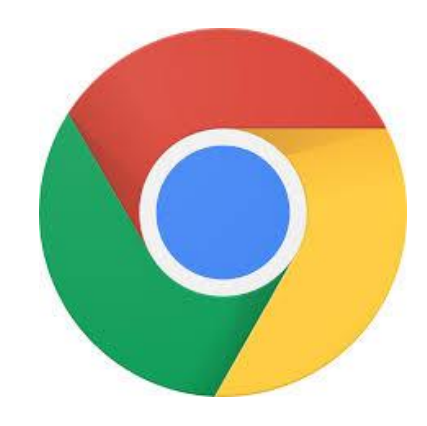

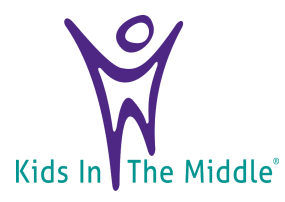

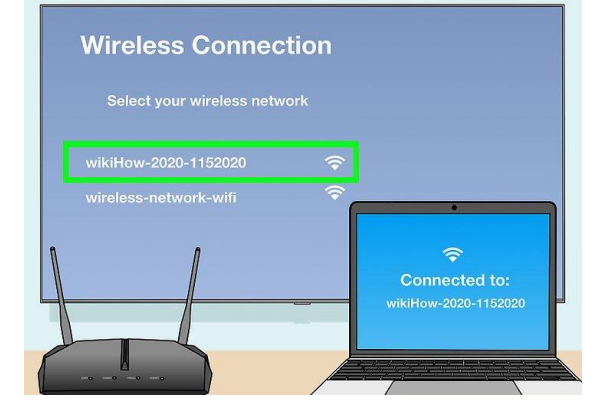

### **Casting from a Computer using Google Chrome Con't**

- **4. Click the Chrome menu:** 
	- **i.** It's the three dots **:** at the top**right corner of Chrome.**
- **5. Click "Cast" on the menu:**
	- **i. Chrome will now search for compatible devices to stream to.**
- **6. Select a device and click "Play":**
	- **i. You will now see your Chrome window on your TV screen.**
- **7. Watch a video:**
	- **i. You can start, pause, and stop videos using YouTube on your computer.**

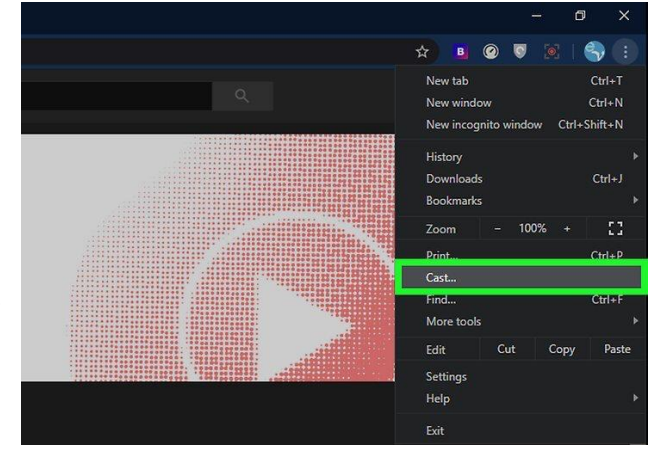

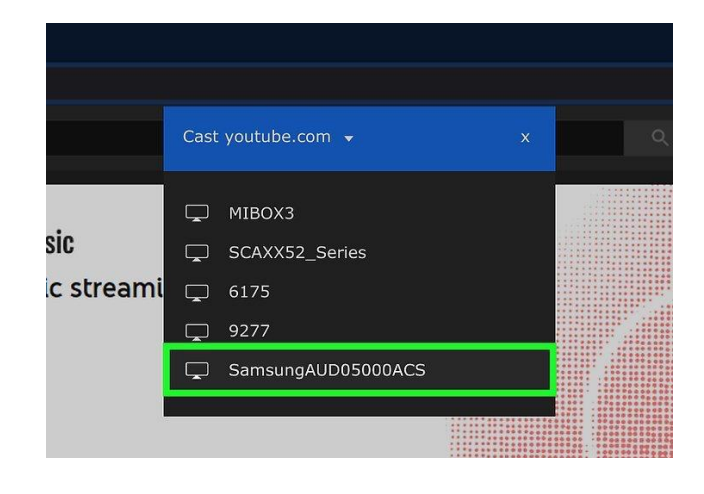

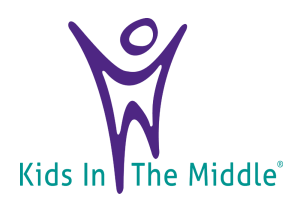

## **For more help...**

**If you experience any difficulties setting up YouTube, viewing the live stream, or have any questions, please do not hesitate to contact Brittni or Sarah!** 

**Brittni Snidle 314-324-8812 bsnidle@kitm.org**

**Sarah Barone 314-420-6437 sbarone@kitm.org**

**OR**

**Visit the links below for further instructions:**

<https://www.wikihow.com/Watch-YouTube-on-TV>

<https://support.google.com/youtube/answer/3230451?hl=en>

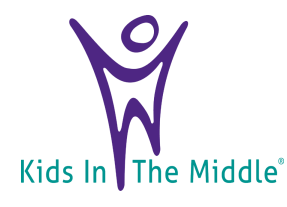